# **Como validar produtos Filhos na campanha SQP?**

Produto: Pedido de Venda

Importante

Versão: A partir da v 20.103.00

Ao selecionar uma campanha **SQP** é aberta uma segunda tela com os produtos filhos que compõem a campanha para que sejam preenchidos com suas quantidades.

Observação:

O cadastro dos produtos filhos são feitos no **ERP.**

**SQP** - Quantidade subcategorias no Pedido: O desconto é aplicado através da quantidade de subcategorias do pedido. Irá englobar a maioria dos nossos cenários, neste caso devemos ressaltar o processo de produtos Filhos da Grenache. Esta campanha trabalha com SubCategorias, dentre elas Produto, Fornecedor, Seção, Departamento, Categoria e Sub-Categoria, e ainda ter faixas para cada campanha castrada. Nesta campanha eu posso usar uma SubCategoria ou todas elas, ou algumas e fazer a faixas para cada uma que irei trabalhar.

A **Campanha de Desconto SQP** é cadastrada na rotina **3306** do **Winthor.** Quando habilitada para campanha de venda, ela funcionará da seguinte forma na **APK:**

**APK -** Quando utilizada na **APK,** ela terá um recurso próprio, ou seja, na aba Campanhas

Desconto, ao iniciar o pedido de venda, no menu superior direito, irá aparecer a opção **Campan has SQP,** quando marcado nesta aba irá aparecer ou ser pesquisado as campanhas **SQP,** para voltar as outras campanhas tem que ir no menu superior direito e clicar em Campanhas Normais para aparecer as outras campanhas.

Quando está habilitado para ser Campanhas **SQP,** na tela de pesquisa irá abrir as SubCategorias, e dentro de cada uma ao clicar sobre ela irá abrir em uma segunda tela o que a compõe.

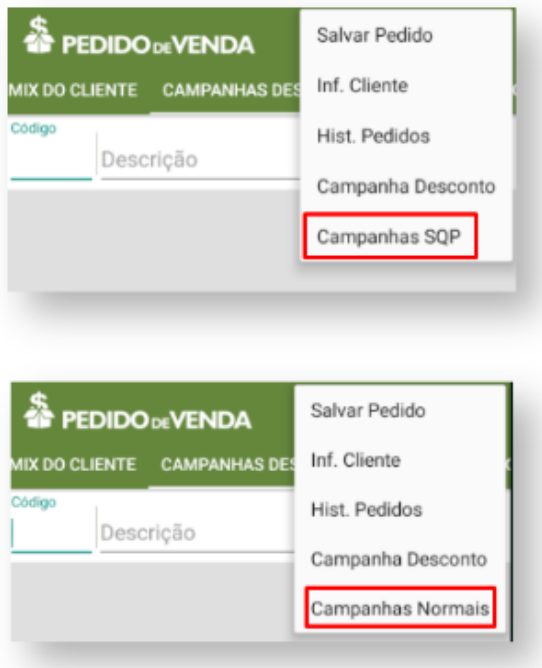

## Artigos Relacionados

#### **Content by label**

There is no content with the specified labels

#### Campanha SQP com Itens Filhos

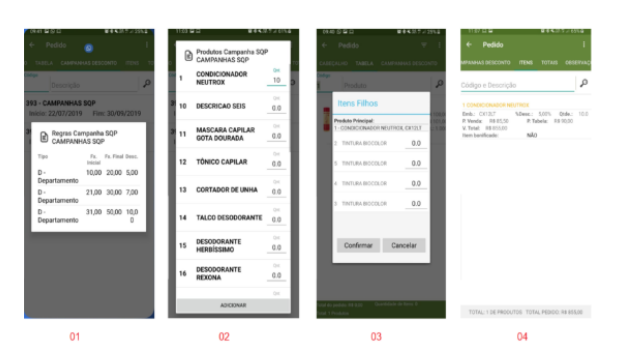

Aqui na campanha **SQP,** é possível trabalhar com o processo pai e filho, neste caso é feita a campanha **SQP,** ao inserir a campanha a **APK** entende quais são os produtos filhos, e te abre a opção de distribuir as quantidades.

Quando se trabalha com este processo dentro da campanha, será enviado a panha pela integradora, e os produtos filhos são gravados de forma automática pelo server diretamente na tabela - **PCPEDIFILHO** do Winthor, o restante do processo é feito pela integradora.

Na campanha **SQP** quando utiliza processo pai e filho, 1º escolho a campanha, 2º escolho o produto preencho o produto e por fim, preencho os produtos filhos e confirmo, para inserir. Caso precise alterar preciso excluir o produto e fazer o processo novamente.

### Importante!

A Campanha **SQP** para ser utilizada é obrigatório o cliente estar atualizado na ultima versão 20, assim ele terá todas as melhorias e ajustes feitos para este processo.

Importante lembrar que para o cliente estar na versão 20 ele deve utilizar Integradora.

Artigo sugerido pelo analista Lucas Moura.

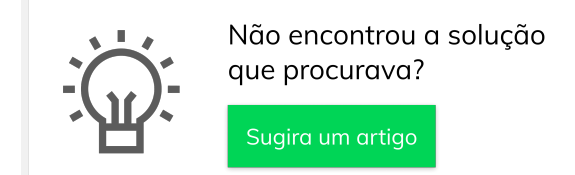